E5195 V1 2010. Tammikuu

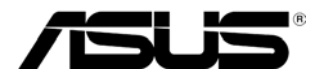

# **MS228H-sarja**

# **LED Monitori**

# **Käyttöohje**

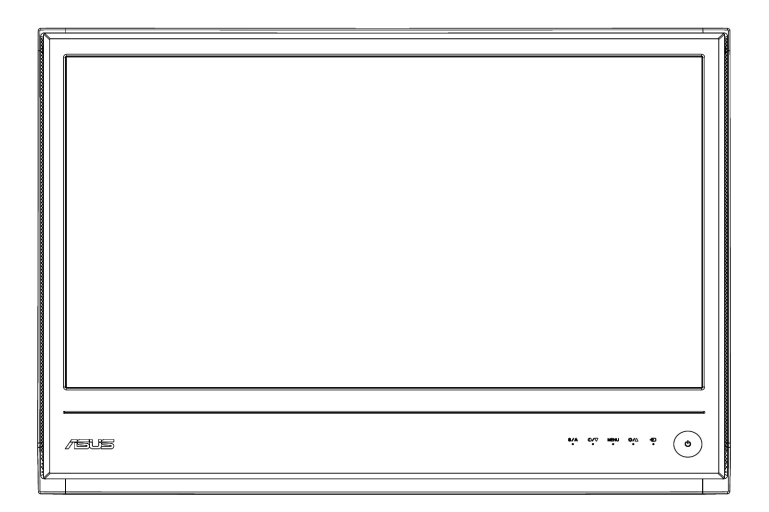

# **Sisällysluettelo**

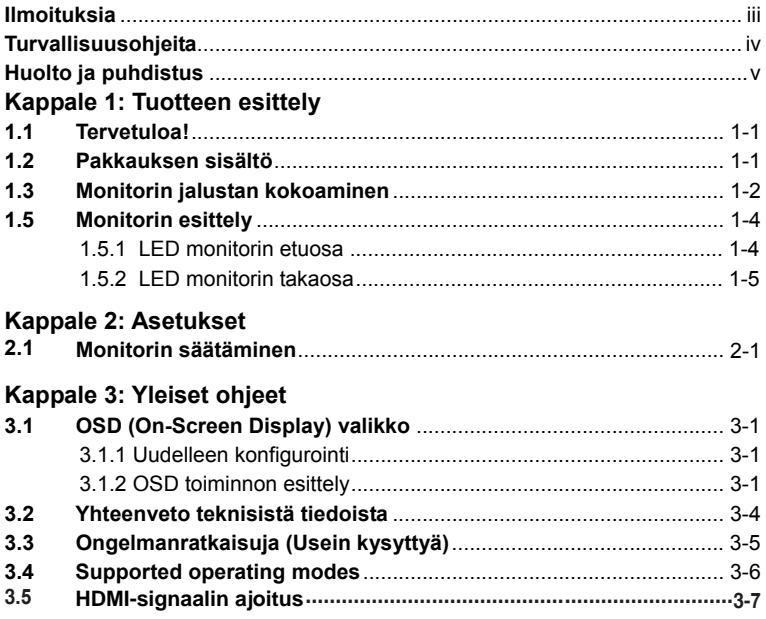

Tekijänoikeudet © 2010 ASUSTeK COMPUTER INC. Kaikki oikeudet pidätetään. Mitään tämän oppaan osaa, mukaan lukien siinä kuvattuja tavaroita ja ohjelmistoja, ei saa käyttää, siirtää, kopioida, tallentaa hakujärjestelmään tai kääntää toiselle kielelle missään muodossa tai millään tavalla ilman ASUSTeK COMPUTER INC. ("ASUS") saatua nimenomaista kirjallista lupaa. Poikkeuksen muodostavat tuotteen omistajan

varmuuskopiodokumentit.

Tuotteen takuuta tai palvelua ei jatketa, jos: (1) tuote on korjattu, muokattu tai muunnettu, ja ASUS ei ole vahvistanut kirjallisesti kyseistä korjausta, muokkausta tai muunnosta tai (2) tuotteen sarjanumero on turmeltu tai puuttuu.

ASUS ANTAA TÄMÄN OPPAAN KÄYTTÖÖN "SELLAISENAAN" JA SIIHEN EI LIITY MINKÄÄNLAISTA, NIMENOMAISTA TAI EPÄSUORAA, TAKUUTA, MUKAANLUKIEN, MUTTA EI RAJOITTUEN, EPÄSUORAT TAKUUT JA OLOSUHTEET, JOTKA LIITTYVÄT KAUPANKÄYNTIIN TAI SOPIVUUTEEN JOHONKIN TIETTYYN TARKOITUKSEEN. ASUS, SEN JOHTAJAT, VIRKAMIEHET, TYÖNTEKIJÄT JA AGENTIT EIVÄT OLE MISSÄÄN TILANTEESSA VASTUUSSA MISTÄÄN EPÄSUORISTA, ERIKOISISTA, VAHINGOSSA TAPAHTUNEISTA TAI VÄLILLISISTÄ TAPPIOISTA (MUKAAN LUKIEN VOITTOON, LIIKETOIMINTAAN, TIETOJEN KÄYTTÖÖN, LIIKETOIMINNAN KESKEYTYMISEEN JA MUIHIN SELLAISIIN LIITTYVISTÄ TAPPIOISTA). MUKAAN LUETAAN MYÖS TILANTEET, JOISSA ASUS:LLE ON KERROTTU TÄMÄN TAPAISEN TAPPION MAHDOLLISUUDESTA, JOS TÄSSÄ KÄYTTÖOPPAASSA TAI TUOTTEESSA ON PUUTE TAI VIRHE.

TÄMÄN OPPAAN TEKNISET YKSITYISKOHDAT JA MUUT TIEDOT ON TARKOITETTU AINOASTAAN TIEDOTTAVAAN TARKOITUKSEEN JA NE VOIVAT MUUTTUA MILLOIN TAHANSA ILMAN ETUKÄTEISILMOITUSTA. NIITÄ EI TULE TULKITA ASUS:IN ANTAMANA SITOUMUKSENA. ASUS EI OLE VASTUUSSA MISTÄÄN OPPAASSA ILMENEVÄSTÄ VIRHEESTÄ TAI EPÄTARKKUUDESTA, MUKAAN LUKIEN SIINÄ KUVATTAVAT TUOTTEET JA OHJELMISTOT.

Tässä oppaassa ilmenevät tuotteiden ja yritysten nimet saattavat olla rekisteröityjä tavaramerkkejä tai kyseisten yritysten tekijänoikeuksia. Niitä käytetään tunnistamiseen tai selittämiseen ja omistajan eduksi ilman, että oikeuksia yritään rikkoa.

# **Ilmoituksia**

### **Federal Communications Commission tiedotus**

Tämä laite on FCC-sääntöjen osan 15 mukainen. Käyttöä koskevat kaksi seuraavaa ehtoa:

- Tämä laite ei saa aiheuttaa häiriötä, ja
- tämän laitteen täytyy kestää kaikki häiriöt mukaan luettuina häiriöt. jotka saattavat aiheuttaa tämän laitteen ei-toivottua toimintaa.

Tämä laite on testattu ja sen on todettu täyttävän FCC-sääntöjen osassa 15 asetetut vaatimukset B-ryhmän digitaalilaitteille. Nämä vaatimukset on asetettu, jotta kaupallisessa ympäristössä käytettävien laitteiden osalta voitaisiin tarjota kohtuullista suojaa haitallista häiröitä vastaan. Tämä laite aiheuttaa, käyttää ja saattaa säteillä radiotaajuusenergiaa, ja jollei laitetta asenneta ja käytetä käyttö-ohjeiden mukaisesti, se saattaa aiheuttaa haitallisia häiriöitä radioliikenteeseen. On kuitenkin mahdollista, että häiriöitä esiintyy tietyn asennuksen yhteydessä. Voit päätellä, aiheuttaako laite häiriötä, sulkemalla ja avaamalla laitteen. Mikäli laite aiheuttaa häiriötä radio- tai televisiovastaanottimissa, voit yrittää korjata häiriön seuraavilla keinoilla:

- Kääntäkää tai siirtäkää vastaanottavaa antennia
- ‧ Siirtäkää laite kauemmaksi vastaanottimesta.
- ‧ Siirtäkää laite pistorasiaan, joka on toisessa virtapiirissä kuin vastaanotin.
- Kysy neuvoa myyjältä tai radio- ja tv-mekaanikolta.

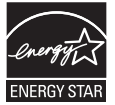

Energy Star® partnerina yrityksemme haluaa, että tuote on Energy Star® ohjeiden mukainen tehokkaan energiankäytön osalta.

### **Kanadan Department of Communications tiedotus**

Tämä digitaalinen laite ei ylitä luokan B digitaalisten laitteiden radiomelupäästörajoja, jotka on asetettu Kanadan Department of Communications Radio Interference säädöksissä.

Tämä luokan B digitaalinen laite on Kanadan ICES 003:n mukainen.

# **Turvallisuusohjeita**

- ‧ Lue huolellisesti kaikki pakkauksessa oleva dokumentaatio ennen monitorin asentamista.
- ‧ Älä koskaan altista monitoria sateelle tai kosteudelle välttääksesi tulipalon ja sähköiskun vaaran.
- ‧ Älä koskaan yritä avata monitoria. Monitorin sisällä oleva vaarallisen korkea volttimäärä saattaa johtaa fyysiseen vammaan.
- ‧ Älä yritä itse korjata vioittunutta sähkön lähdettä. Ota yhteyttä asiantuntevaan palveluteknikkoon tai kauppiaaseesi.
- ‧ Varmista ennen monitorin käyttöönottoa, että johdot on kiinnitetty oikein ja että virtajohdot eivät ole vioittuneet. Jos huomaat jonkin vian, ota viipymättä yhteyttä kauppiaaseesi.
- ‧ Monitorin takana ja päällä on tuuletusaukkoja. Älä tuki näitä aukkoja. Älä koskaan laita tätä tuotetta patterin tai lämpölähteen lähelle tai päälle, jos asianmukaista ilmastointia ei olla järjestetty.
- ‧ Monitorin virtalähteenä tulee käyttää ainoastaan ohjeissa määriteltyä lähdettä. Jos et ole varma kodissasi olevasta virtalähdetyypistä, pyydä neuvoa kauppiaaltasi tai paikalliselta sähköyritykseltä.
- Käytä ainoastaan sähkötöpseliä, joka on paikallisten virtastandardien mukainen.
- ‧ Älä ylikuormita kytkentälaattaa tai jatkojohtoja. Ylikuormitus saattaa johtaa tulipaloon tai sähköiskuun.
- ‧ Vältä pölyä, kosteutta ja äärimmäisiä lämpötiloja. Älä laita monitoria paikkaan, jossa se saattaa kastua. Aseta monitori vankalla alustalle.
- ‧ Irrota yksikkö virtalähteestä ukkosmyrskyn ajaksi tai jos sitä ei käytetä pitkään aikaan. Tämä estää monitoria vioittumasta virran epätasaisuuden takia.
- ‧ Älä koskaan työnnä esineitä tai läiskytä mitään nestettä monitorin reikiin.
- Jotta hyvä toimivuus voidaan taata, tulee monitoria käyttää ainoastaan UL-standardin mukaisten tietokoneiden kanssa, joiden 100-240V AC:n pistorasiat on konfiguroitu asianmukaisella tavalla.
- ‧ Jos monitorissa on teknisiä ongelmia, ota yhteyttä asiantuntevaan palveluteknikkoon tai kauppiaaseesi.

# **Huolto ja puhdistus**

- Ennen monitorin nostamista tai uudelleen sijoittamista on parasta irrottaa kaapelit ja virtajohto. Noudata oikeaa nostotekniikkaa monitoria siirtäessäsi. Ota monitorin reunoista kiinni sitä nostaessasi tai siirtäessäsi. Älä nosta näyttöä sen jalustasta tai johdosta.
- Puhdistus. Katkaise virta ja irrota virtajohto. Puhdista monitorin pinta hankaamattomalla kankaalla, jossa ei ole nukkaa. Piintyneet tahrat voi poistaa miedolla puhdistusaineella kostutetulla kankaalla.
- ‧ Vältä alkoholia tai asetonia sisältävän puhdistusaineen käyttöä. Käytä puhdistusainetta, joka on tarkoitettu LED:n puhdistamiseen. Älä koskaan suihkuta puhdistusainetta suoraan näytölle, koska sitä saattaa joutua monitorin sisälle ja aiheuttaa sähköiskun.

### **Seuraavat monitoriin liittyvät oireet ovat normaaleja:**

- Käytön alkuaikoina näyttö saattaa välkkyä fluoresoivan valon takia. Sammuta virta ja käynnistä monitori uudelleen, jotta välkkyminen loppuu.
- ‧ Näyttö saattaa olla epätasaisesti kirkas riippuen siitä, mitä työpöydän sävyä käytät.
- ‧ Kun sama kuva on näytöllä useita tunteja, se saattaa näkyä näytöllä myös sen jälkeen kun kuva on vaihdettu toiseksi. Näyttö korjaantuu hitaasti. Voit myös laittaa virran pois päältä usean tunnin ajaksi.
- ‧ Kun näyttö pimenee, vilkkuu tai enää toimi, korjauta se ottamalla yhteyttä kauppiaaseesi tai palvelukeskukseen. Älä korjaa näyttöä itse!

### **Tässä oppaassa käytetyt symbolit**

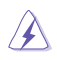

VAROITUS: Tietoa, jonka avulla voi välttyä onnettomuuksilta tehtäviä suorittaessaan.

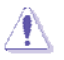

MUISTUTUS: Tietoa, jonka avulla voi välttyä vahingoittamasta laitteen osia tehtäviä suorittaessaan.

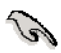

TÄRKEÄÄ: Tietoja, joita TULEE noudattaa, jotta tehtävä voidaan suorittaa loppuun.

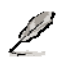

HUOMIOITAVAA: Vinkkejä ja lisätietoja, joiden avulla tehtävän voi suorittaa loppuun.

### **Mistä lisätietoja**

Hae lisätietoja sekä tuote- ja ohjelmistopäivityksiä seuraavista lähteistä.

### **1. ASUS.nettisivut**

Maailmanlaajuisilta ASUS nettisivuilta saa päivitettyjä tietoja ASUS laitteisto- ja ohjelmistotuotteista. Katso **http://www.asus.com**

### **2. Valinnainen dokumentaatio**

Tuotepakettisi saattaa sisältää kauppiaasi lisäämiä valinnaisia dokumentteja, kuten takuukortin. Nämä dokumentit eivät kuulu standardipakettiin.

# **1.1 Tervetuloa!**

Kiitos että olette ostaneet ASUS® MS228H-sarjan LED monitorin!

ASUS:in viimeisimmän laajakulma LED monitorin näyttö on selkeämpi, leveämpi ja kirkkaampi ja monitorissa on joukko toimintoja, jotka parantavat katselukokemustasi.

Näiden toimintojen avulla voit nauttia MS228H-sarjan tuomasta mukavuudesta sekä ihastuttavasta visuaalisesta kokemuksesta.

# **1.2Pakkauksen sisältö**

Tarkista että MS228H-sarjan pakettisi sisältää:

- $\checkmark$  LED monitori
- $\checkmark$  Monitorin jalusta
- $\checkmark$  Nopean aloituksen opas
- $\checkmark$  virtajohto
- $\checkmark$  VGA kaapeli
- √ HDMI-DVI-kaapeli
- $\checkmark$  Virta-adapteri
- $\checkmark$  Takuukortti

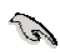

Mikäli jokin tavaroista on vioittunut tai puuttuu, ota välittömästi yhteyttä kauppiaaseesi.

# **1.3 Monitorin jalustan kokoaminen**

Monitorin jalustan kokoaminen:

Liitä jalusta näyttöön mukana tulleella käsiruuvilla ja aseta ruuvikansi paikalleen.

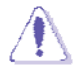

Suosittelemme, että laitat pöydälle pehmeää kangasta, niin ettei monitori vahingoitu.

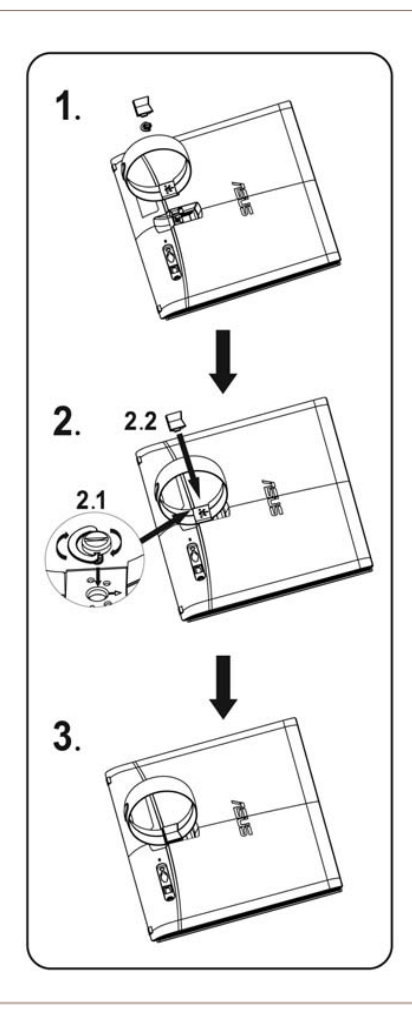

# **1.4** Kytke johdot

Kytke tarvitsemasi kaapelit.

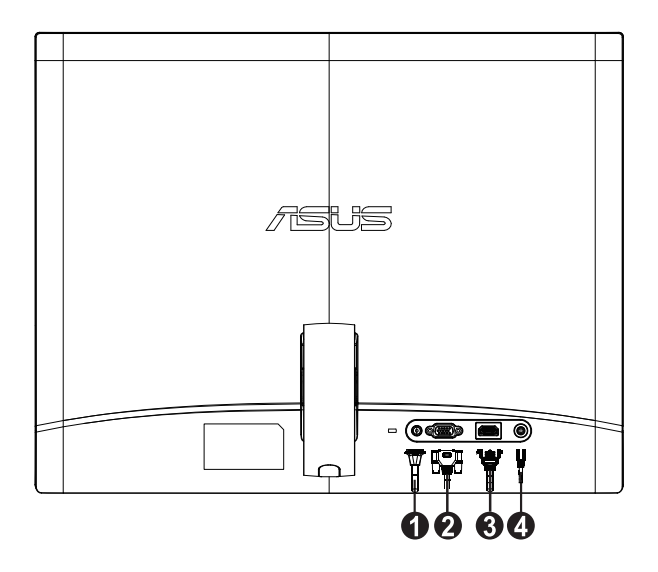

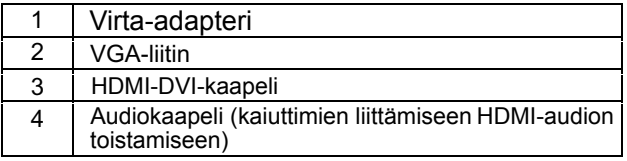

#### **1.5 Monitorin esittely**

#### **1.5.1 LED monitorin etuosa**

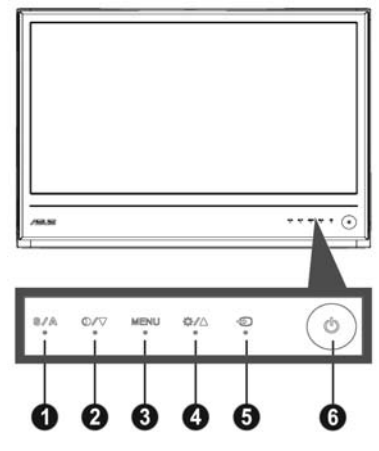

- **A** 1. näppäin:
	- Säätää automaattisesti kuvan sen optimiasentoon, kellon ja vaiheen painamalla tätä näppäintä pitkään 2-4 sekuntia (ainoastaan VGA-tilalle).
	- ‧ Käytä tätä pikanäppäintä siirtymiseen viidestä SPLENDID™ Video Enhancement teknologiaa käyttävästä, etukäteen asetetusta tilasta (pelitila, öinen näkymä tila, maisematila, standarditila, teatteritila)
	- ‧ Poistu OSD-valikosta tai mene takaisin edelliseen valikkoon OSD-valikon ollessa käytössä.
- 2. **1/▼** näppäin:
	- ‧ Painamalla tätä painiketta voit vähentää valitun toiminnon arvoa tai siirtyä seuraavaan toimintoon.
	- $\bullet$ Tämä on myös pikanäppäin kontrastisuhteen säätämiseen.
- 3. VALIKKO-näppäin :
	- OSD-valikon ollessa käytössä mene/valitse korostettu ikoni (toiminto) tätä näppäintä painamalla.
- 4. Näppäin:
	- ‧ edelliseen toimintoon. Painamalla tätä painiketta voit lisätä valitun toiminnon arvoa tai siirtyä
	- ‧ Tällä pikanäppäimellä säädetään myös kirkkautta.
- 5.  $\bigoplus$  Tulon valintapainike:
	- ·Käytä pikanäppäintä vaihtamaan VGA‐ tai HDMI‐tulosignaalista.
- 6. **U** Virtanäppäin:
	- ‧ Käynnistä/sammuta monitori tätä näppäintä painamalla.

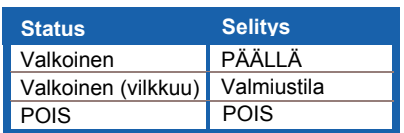

## **1.5.2 LED monitorin takaosa**

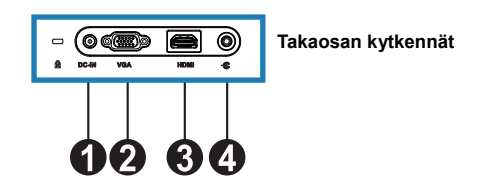

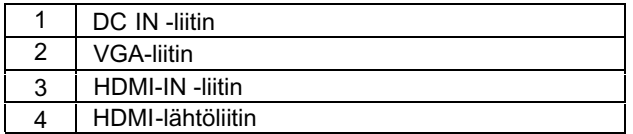

# **2.1 Monitorin säätäminen**

- ‧ Pidä kiinni vasemmasta ja oikeasta kehyksestä, jotta näyttö ei kaadu, kun muutat sen kulmaa.
- ‧ Monitorin katselukulman säätöväli on 10º 20º.

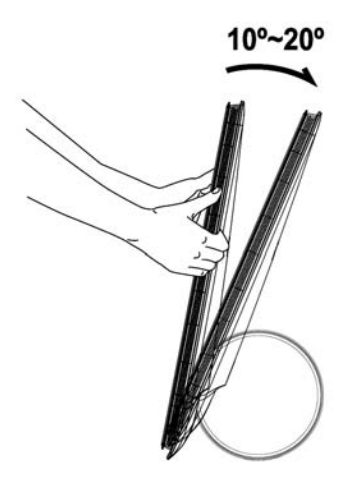

# **3.1 OSD (On-Screen Display) valikko**

### **3.1.1 Uudelleen konfigurointi**

1. Ota OSD-valikko käyttöön painamalla VALIKKO-näppäintä

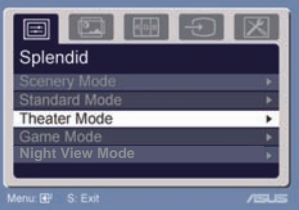

- 2. Paina  $\bullet$  ja  $\bullet$  toiminnosta toiseen navigointiin. Korosta ja aktivoi haluamasi toiminto VALIKKO-näppäintä painamalla. Jos valitsemallasi toiminnolla on alavalikko, navigoi alavalikkotoiminnosta toiseen painamalla  $\blacktriangledown$ ja Auudelleen. Korosta ja aktivoi haluamasi alavalikko toiminto VALIKKO-näppäintä painamalla.
- 3. Paina  $\blacktriangledown$  ja  $\blacktriangle$  vaihtaessasi valitun toiminnon asetuksia.
- 4. Poistu OSD-valikosta **II** näppäintä painamalla. Toista vaiheet 2 ja 3, jos haluat muokata toisia toimintoja.

### **3.1.2 OSD toiminnon esittely**

### **1. Erinomainen**

Tämä toiminto sisältää viisi alatoimintoa, joista voit valita haluamasi. Jokaisessa tilassa on Palautus vaihtoehto, jonka avulla voit muokata asetuksiasi tai palauttaa ne tehdasasetuksiksi.

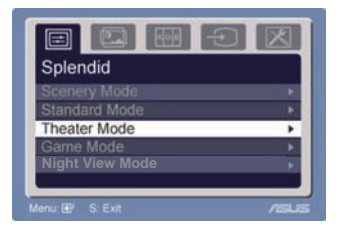

- **Maisematila:** paras vaihtoehto maisemavalokuvien näyttämiseen SPLENDID™ Video Enhancement –toimintoja käyttämällä.
- **Standarditila:** paras vaihtoehto dokumenttien editointiin SPLENDID™ Video Enhancement –toimintoja käyttämällä.
- Teatteritila: paras vaihtoehto elokuvalle SPLENDID<sup>™</sup> Video Enhancement –toimintoja käyttämällä.
- **Pelitila:** paras vaihtoehto pelien pelaamiseen SPLENDID™ Video Enhancement –toimintoja käyttämällä.
- Yönäkymätila: paras vaihtoehto pimeän kohtauksen pelille tai elokuvalle SPLENDID™ Video Enhancement –toimintoja käyttämällä.

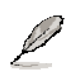

- Standarditilassa käyttäjä ei voi konfiguroida **Kyllästymistila** ja **Terävyystoimintoja**.
- Muissa tiloissa käyttäjä ei voi konfiguroida **sRGB** toimintoa.

### **2. Kuva**

Tätä päätoimintoa käyttämällä voit säätää kirkkautta, kontrasteja, terävyyttä, kyllästymistilaa, asentoa (ainoastaan VGA) ja fokusta (ainoastaan VGA).

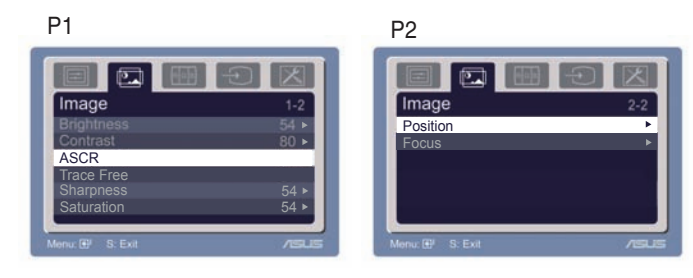

- ‧ Kirkkaus : Säätöarvot ovat 0-100 välillä. Tämä toiminto  $aktivoidaan + \nightharpoonup pikanäppäimellä.$
- ‧ Kontrasti: Säätöarvot ovat 0-100 välillä.
- ASCR: Aseta dynaaminen kontrastisuhdetoiminto päälle tai pois valitsemalla YES (kyllä) tai NO (ei). ‧
- Vapaa jäljitys: Voit nopeuttaa vasteaikaa Over Drive -tekniikalla. Arvon tulee olla välillä 0 ja 100.  $\bullet$
- ‧ Terävyys: Säätöarvot ovat 0-100 välillä.
- ‧ Kyllästymistila: Säätöarvot ovat 0-100 välillä.
- ‧ Asento: säätää kuvan vaaka- (H-asento) ja pystysuoran (V-asento) asennon. Säätöarvot ovat 0-100 välillä.
- Fokus: vähentää kuvan vaaka- ja pystysuoraa kohinaa säätämällä (Vaihetta) ja (Kelloa) erikseen. Säätöarvot ovat 0-100 välillä.
	- Vaihe säätää pikseli kellosignaalin vaihetta. Jos vaiheen säätää väärin, näytölle ilmestyy vaakasuoraa häiriötä.

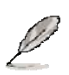

• Kello (pikselitiheys) kontrolloi vaakasuoran pyyhkäisyn skannaamien pikselien määrää. Jos tiheys ei ole oikein, näytölle ilmestyy pystysuoria viivoja ja kuvan mittasuhteet ovat väärät.

### **3. Väri**

Valitse haluamasi kuvan väri tätä toimintoa käyttämällä.

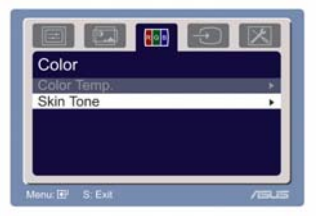

- ‧ Värilämpötila: sisältää viisi väritilaa, Kylmä, Normaali, Lämmin, sRGB ja Käyttäjätila.
- ‧ Ihon väri: sisältää kolme väritilaa, Punertava, Normaali ja Kellertävä.

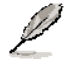

Käyttäjätilassa värit R (punainen), G (vihreä) ja B (sininen) ovat konfiguroitavissa; säätöarvot ovat 0-100 välillä.

### **4. Syötön valinta**

Tämän toiminnon avulla voit valita ohjelmalähteen (VGA, tai HDMI).

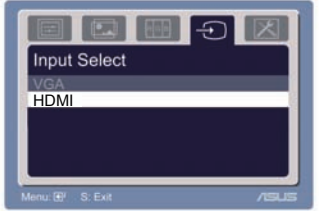

### **5. Järjestelmäasetukset**

Mahdollistavat järjestelmän säätämisen.

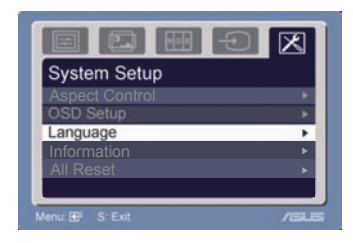

- ‧ Äänenvoimakkuus: Säätöarvot ovat 0-100 välillä. Tämä toiminto aktivoidaan  $\Box$  pikanäppäimellä.
- OSD asetukset: säätää OSD:n vaaka- (H-asento) ja pystysuoran (V-asento) asennon. Säätöarvot ovat 0-100 välillä. OSD Odotusaika valinnassa voit säätää OSD odotusajan välillä 10-120.
- Kieli: Valittavinasi on kymmenen kieltä: englanti, saksa, italia, ranska, hollanti, espanja, venäjä, perinteinen kiina, yksinkertaistettu kiina, japani ja korea.
- ‧ Suhteiden säätäminen: säätää kuvasuhteen "Täydeksi" tai "4:3". (vain HDMI)
- Tiedot: näyttää monitorin tiedot.
- ‧ : "Kyllä" palauttaa oletustilan. Nollaa kaikki

# **3.2 Yhteenveto teknisistä tiedoista**

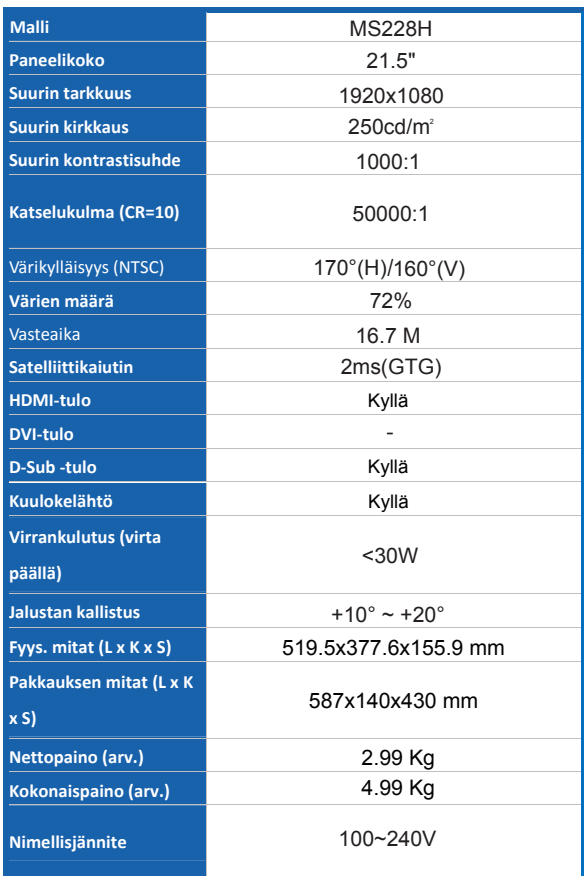

**\*Asetuksia voidaan muuttaa ilman etukäteisilmoituksia** 

# **3.3 Ongelmanratkaisuja (Usein kysyttyä)**

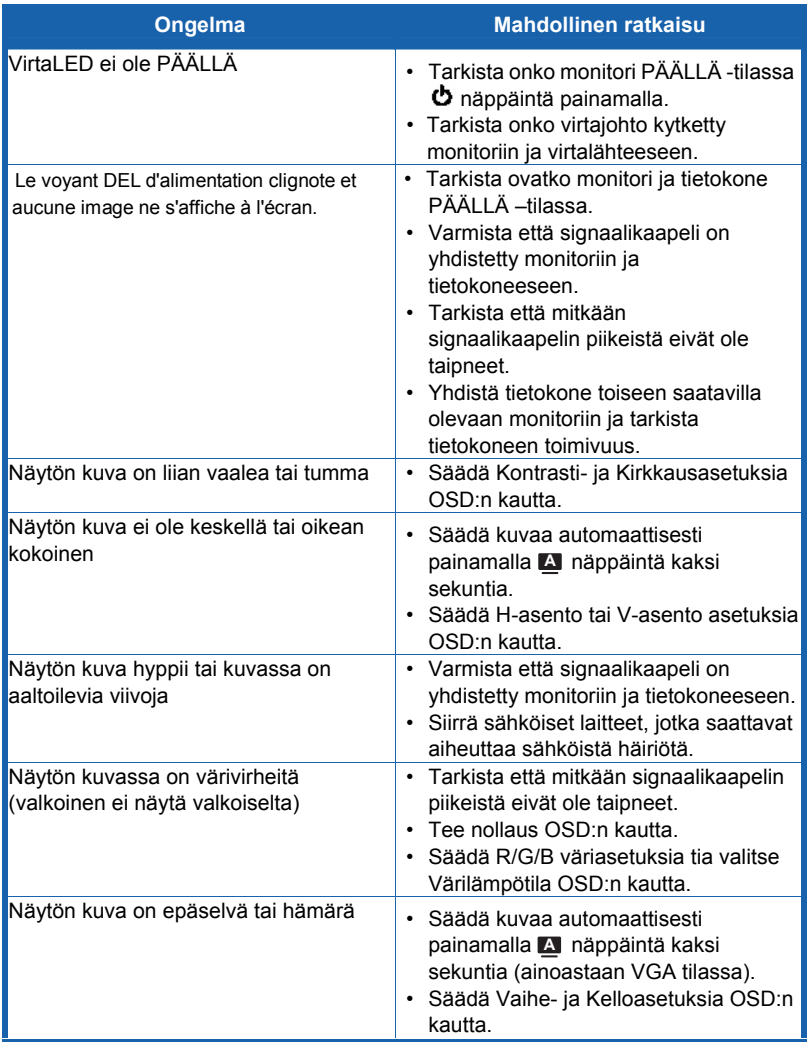

# **3.4 MS228H PC ajoitusluettelo**

### **VESA-näyttötilat, ajoitusten tehdasasetukset**

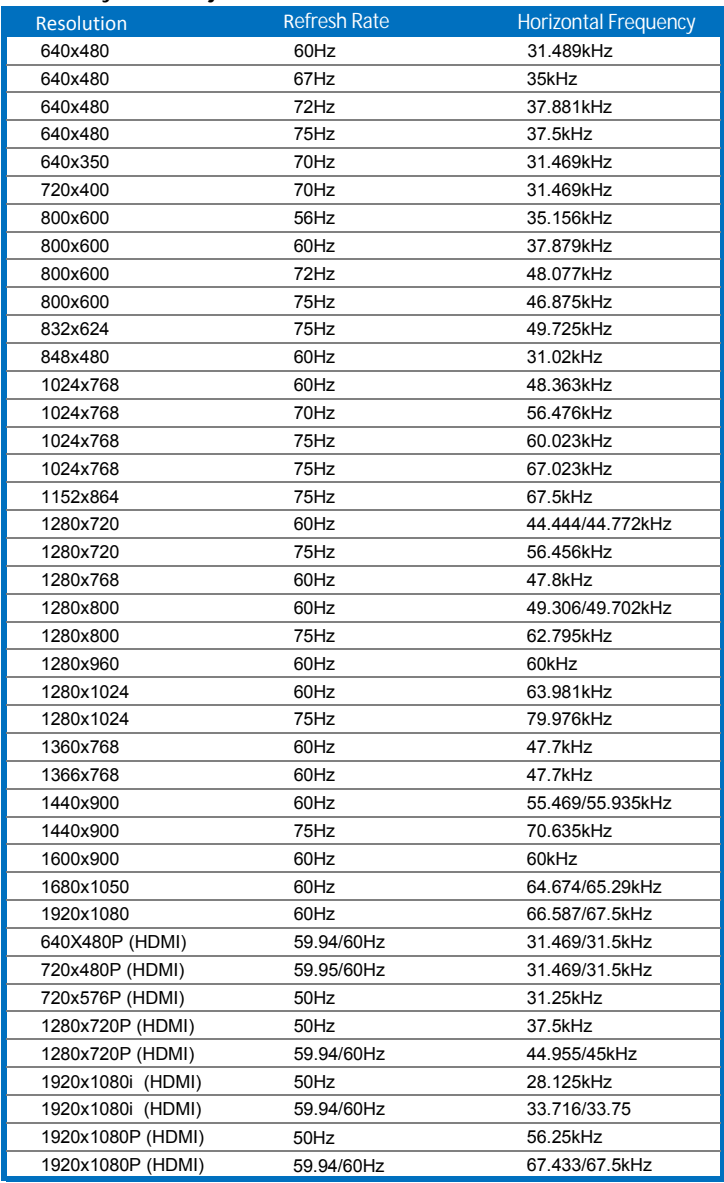

**IBM-näyttötilat**

| - Tila     | <b>Tarkkuus</b> | H (KHz) | V (Hz) | Pikseli (MHz) |
|------------|-----------------|---------|--------|---------------|
| <b>DOS</b> | 640x350         | 31.469  | 70     | 25.175        |
|            | 720x400         | 31.469  | 70     | 28.322        |

**MAC-näyttötilat**

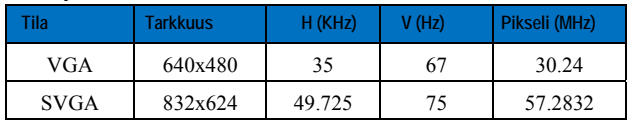

**\* Tiloja, joita ei löydy yllä olevista taulukoista, ei välttämättä tueta. Optimaalisen resoluution saavuttamiseksi suosittelemme taulukosta löytyvän tilan käyttöä.**